## **マイライブラリから貸出延長する**

1. 図書館ホームページ内の「マイライブラリ」へログインします

https://lib.hokusho-u.ac.jp/drupal/

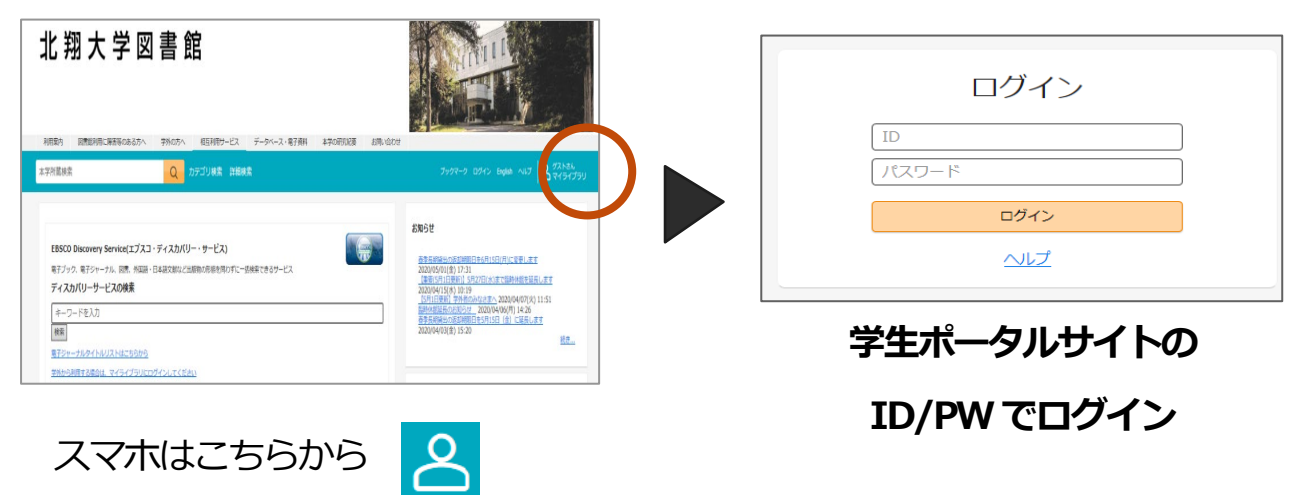

2. 自分のページが表示されます

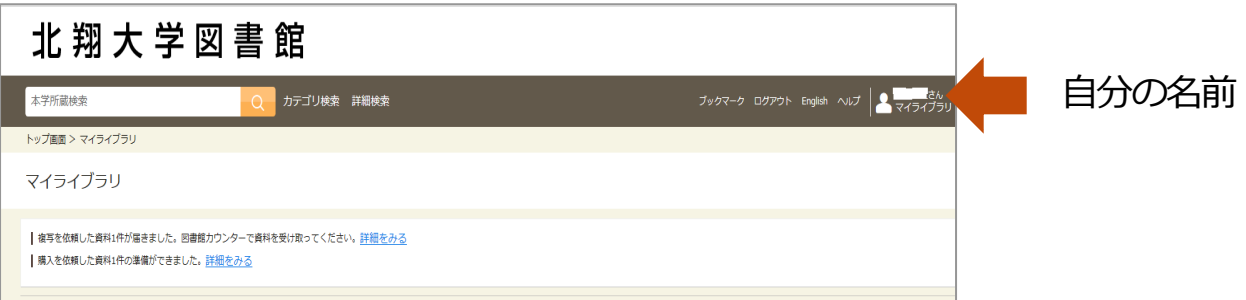

3. 借用中の資料の図書館から借りている資料(青い文字)をクリックします

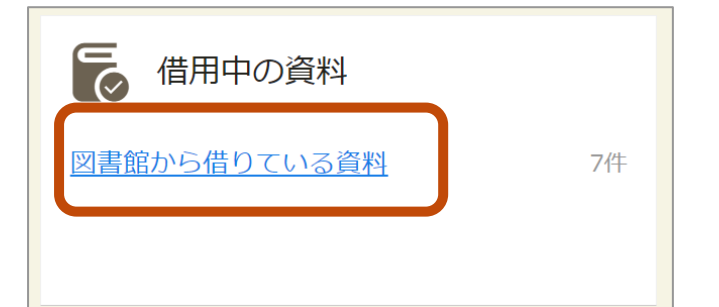

4. 延長したい資料の右下の「延長する」をクリックします

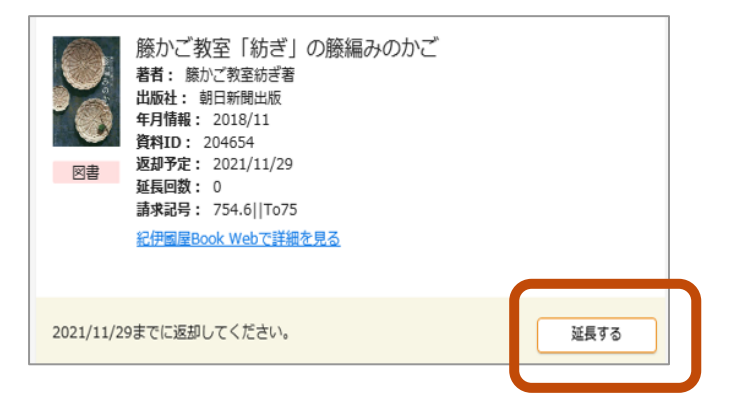

## 5.左下に表示される返却期限を確認します

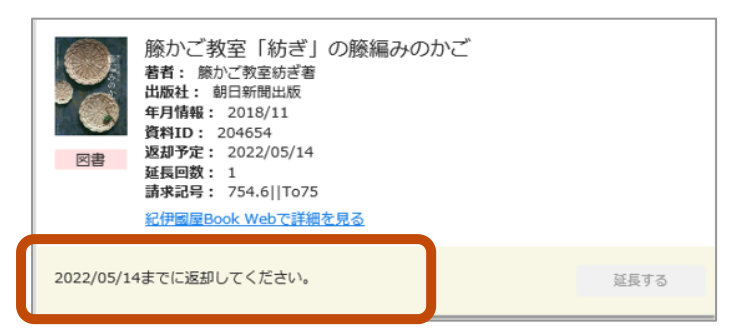

■マイライブラリからの延長手続きの注意点

- 1. 返却期限が過ぎている資料は延長できません。
- 2. 予約が入っている資料は延長できません。
- 3. 延長できる資料は一般図書のみです。延長できない資料には「延長する」 ボタンが表示されません。
- 4. マイライブラリから延長できるのは1回のみです。引き続き利用したい場 合は図書館カウンターで手続きしてください。